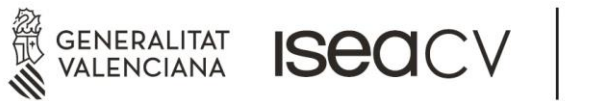

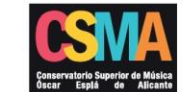

## **IDENTITAT DIGITAL PER A ALUMNES DEL CSMA**

Els centres que formen part del ISEACV, com el CSM Óscar Esplá d'Alacant, s'han integrat al projecte de **Centre Digital Col·laboratiu** (CDC). Una de les mesures ha sigut la **creació de comptes Microsoft Office365 (M365) per a l'alumnat del nostre centre**.

Per a accedir a la teua identitat digital, has de conéixer la teua adreça de correu electrònic i contrasenya.

Per a això, has d'accedir a la teua pàgina personal d'ARTIC.

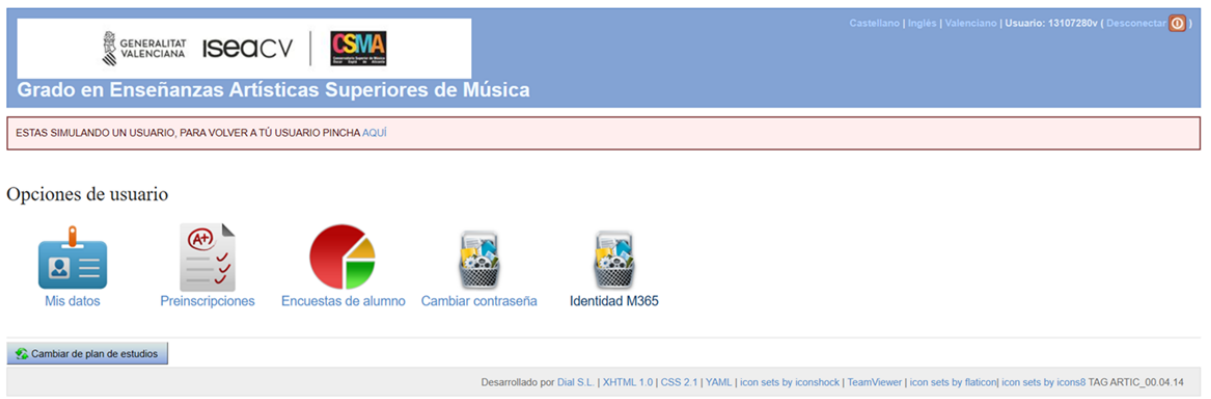

A la dreta, trobaràs una icona amb el nom **"IdentidadM365"**. Fes clic.

A continuació, podràs visualitzar esta informació:

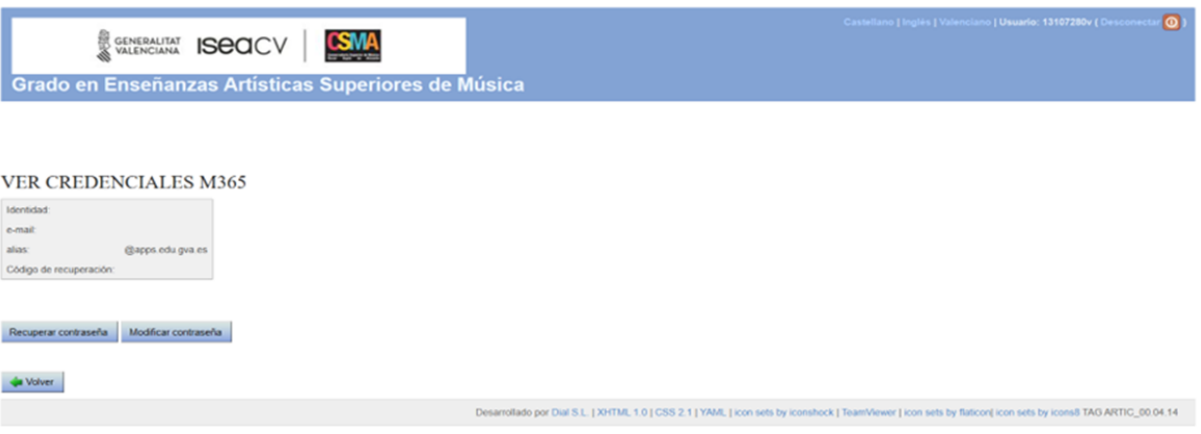

- El teu nom d'usuari,
- El teu nom d'usuari juntament amb el domini  $(Qa)$ u iseacv.gva.es)
- El teu codi de recuperació (un número de 6 xifres).

Finalment, en la part inferior, selecciona **"Recuperar contrasenya"** i introduïx les dades requerides de manera adequada.

Amb este correu electrònic i contrasenya, ja pots anar a la web de MICROSOFT OFFICE [\(https://www.office.com/\)](https://www.office.com/) i accedir a les aplicacions vinculades, com a espai per a fitxers en el núvol OneDrive amb 1TB, l'aplicació de coordinació Teams, el paquet ofimàtic Office (Word, Excel i Powerpoint) i el correu Outlook, que serà el correu en el qual rebràs totes les comunicacions del CSMA.